# **DISHORDER**

## QUICK START GUIDE

Please complete the steps below to activate your terminal.

### START YOUR DISH ORDER TERMINAL

- 1 Connect your device via the included USB-C  $(A)$  cable to the power outlet and charge the battery. If the charging icon isn't shown, check that the USB interface is properly connected.
- 2 Turn the device on by pressing the power key (B) for a few seconds.
- 3 Please wait until the terminal has started and you can see the home screen. This can take a short moment.

#### **CONNECT TO YOUR WIFI**

- 4 Tap on settings.
- 5 Tap on WiFi and wait until the list of the available WiFi connections is displayed.
- 6 Choose the WiFi network that you want to connect to.
- 7 Enter the WiFi access code if requested.
- 8 Tap on the button "connect".

#### $\triangle$ ACTIVATE YOUR TERMINAL

- 9 Open the DISH Order App in your terminal.
- 10 Follow the instructions within the app to start the onboarding process.

If you have any questions or issues please call:

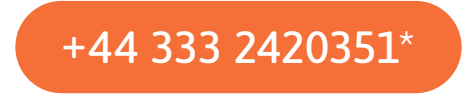

\*Monday – Friday, 9:00 – 22:00 / Email: support–gbr@dish.co

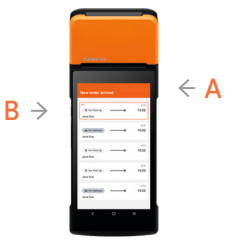